DOI: 10.24937/2542-2324-2022-1-399-89-94 УДК 629.5.023:004.896

А.В. Александров, Т.Р. Рыбалк[о](https://orcid.org/0000-0001-5469-7657) ФГУП «Крыловский государственный научный центр», Санкт-Петербург, Россия

# **АВТОМАТИЗАЦИЯ ПОСТРОЕНИЯ КОНЕЧНО-ЭЛЕМЕНТНЫХ МОДЕЛЕЙ РАСЧЕТА ПРОЧНОСТИ СУДОВЫХ КОРПУСНЫХ КОНСТРУКЦИЙ**

**Объект и цель научной работы.** Объектом являются морские суда и объекты морской техники. Цель исследования – автоматизация работы при построении конечно-элементной модели (КЭМ) и проведение расчетов прочности судна и объектов морской техники с использованием универсального языка программирования TCL и графической библиотеки Tk.

**Материалы и методы.** Исследование базируется на использовании метода конечных элементов (МКЭ) и языка программирования TCL.

**Основные результаты.** Создан универсальный инструмент управления данными на стадии построения расчетной модели, ориентированный на сокращение времени (в несколько раз по сравнению с традиционными технологиями) при разработке пространственных сложных конечных элементов судов и объектов морской техники.

**Заключение.** Результаты технологии автоматизации построения конечно-элементной (КЭ) модели судна и объектов морской техники могут быть эффективно использованы в научно-исследовательских институтах и конструкторских бюро при расчетах прочности.

**Ключевые слова:** система автоматизированного программирования **(**САПР), конечно-элементная модель (КЭМ), судно, морская техника, ANSYS, TCL/Tk.

*Авторы заявляют об отсутствии возможных конфликтов интересов.*

DOI: 10.24937/2542-2324-2022-1-399-89-94 UDC 629.5.023:004.896

A. Aleksandr[o](https://orcid.org/0000-0001-5469-7657)v, T. Rybalko<sup>in</sup> Krylov State Research Centre, St. Petersburg, Russia

# **AUTOMATION OF THE CONSTRUCTION OF FINITE ELEMENT MODELS FOR CALCULATING THE STRENGTH OF SHIP HULL STRUCTURES**

**Object and purpose of research.** The object of the work is marine vessels and marine equipment facilities. The purpose of the work is to automate the work in the construction of a finite element model (FEM) and to calculate the strength of a vessel and marine equipment objects using the universal programming language TCL and the graphic library Tk.

**Materials and methods.** The study is based on the use of the finite element method (FEM) and the TCL programming language.

**Main results.** A specialized data management tool has been created at the stage of constructing a computational model, which is universal and focused on reducing time several times compared to traditional technologies in the development of spatial complex finite element vessels and marine equipment objects.

**Conclusion.** The results of the technology of automation of the construction of a ship model and marine equipment objects can be effectively used in research institutes and design bureaus in strength calculations.

**Keywords:** computer-aided design (CAD), finite element method (FEM), vessel, marine equipment facilities, ANSYS, TCL/Tk.

*The authors declare no conflicts of interest.*

*Для цитирования:* Александров А.В., Рыбалко Т.Р. Автоматизация построения конечно-элементных моделей расчета прочности судовых корпусных конструкций. Труды Крыловского государственного научного центра. 2022; 1(399): 89–94.

*For citations:* Aleksandrov A., Rybalko T. Automation of the construction of finite element models for calculating the strength of ship hull structures. Transactions of the Krylov State Research Centre. 2022; 1(399): 89–94 (in Russian).

## **Введение**

#### Introduction

В современной технологии обеспечения бесшовного обмена между программами САПР и универсальными комплексами МКЭ существует проблема совмещения протоколов и форматов представления информации для построения КЭ-модели без потери данных о топологии, геометрических параметрах и свойствах материала конструкции [5, 7, 8].

С целью повышения эффективности обмена информацией предлагается автоматизировать процесс подготовки данных для проведения расчета и полностью или частично отказаться от импортирования данных с использованием универсальных форматов. Модели перекрытий, переборок и других плоских конструкций создаются в процессе построения КЭ-модели объекта без необходимости конвертации данных о геометрии и топологической связанности отдельных элементов корпуса из формата программы САПР в формат программы МКЭ.

Процесс построения расчетной модели на основе анализа данных о геометрии объекта позволит решить одновременно задачи выбора достаточного для данного КЭ-анализа уровня идеализации (объемные, пластинчатые, балочные, осесимметричные, редуцированные или другие типы КЭ), расчетного алгоритма (общая КЭ-модель, метод суперэлементов) и задачу определения геометрических параметров и топологической связанности элементов модели.

Следует отметить, что отказ от применения процедуры конвертации исключает появление ошибок, связанных с преобразованием данных о геометрии, фильтрации избыточной информации, содержащейся в модели САПР, для которой не требуется построение КЭ-сетки. Кроме того, это позволяет отказаться от процедуры преобразования объемной модели объекта к срединным поверхностям и осевым линиям, что необходимо для построения балочнопластинчатой модели. В то же время предлагаемая технология позволяет включить одновременно с процессом описания геометрии конструкции также и задание граничных условий и нагрузок, необходимых для проведения расчета.

Таким образом, предлагается комбинированный подход, который сочетает параметрическое геометрическое описание конструкции методами визуальных средств создания алгоритмов с применением мультипарадигмального языка программирования высокого уровня.

В данной статье представлено описание автоматизации работы при построении КЭМ и проведении расчетов прочности корпуса и корпусных конструкций с использованием универсального языка программирования TCL и графической библиотеки Tk. В частности рассмотрены:

- способы построения КЭМ;
- анализ достоинств и недостатков распространенных способов построения КЭМ;
- специализированное программное обеспечение, позволяющее управлять отображением корпусных конструкций;
- графический пользовательский интерфейс, разработанный на языке TCL/Tk;
- сравнительная оценка эффективности предлагаемой технологии построения КЭМ по сравнению с универсальными алгоритмами.

### **Этапы построения конечноэлементной модели корпусных конструкций судна**

Stages of construction of a finite element model of hull structures of the vessel

Расчет прочности МКЭ проводится после того, как создана геометрическая модель судна и определены размеры элементов корпуса. Построение КЭмодели разбивается на ряд этапов: определение и задание типов конструктивных элементов, задание физических и геометрических свойств материала, назначение атрибутов, построение конечноэлементной сетки, приложение нагрузок и задание граничных условий.

Конструктивные элементы судового корпуса и объекты морской инфраструктуры можно описать с помощью часто используемых типов КЭ: например, в программном комплексе ANSYS [3] применяют оболочечные элементы SHELL181 и балочные BEAM188. Наряду с основными КЭ в расчетной модели участвуют дополнительные: массовые элементы (упругие, контактные), для которых необходимо указать реальные константы.

При задании физических свойств материала следует учитывать, что они могут быть линейными, нелинейными, анизотропными и т.д. Перед тем как приступать к назначению атрибутов для поверхностей, линий, точек, нужно внести в модель исходные данные о толщинах листов и геометрии поперечного сечения профилей балок, раскосов, пиллерсов.

Построить КЭ-сетку можно разными способами: разбить всю конструкцию по умолчанию или назначить предварительный размер КЭ балкам и поверхностям. Последний способ является предпочтительным, т.к. в результате сетка получается равномерной.

Отметим, что до генерации КЭ-сетки может потребоваться многократное проведение однотипных операций по преобразованию геометрии и назначению свойств материала конструкции. Для сокращения объема таких операций применяется идентификация по типу геометрии элементов (объемы, поверхности, линии, точки, узлы, элементы), физическим свойствам материала и другим свойствам.

## **Способы построения конечно-элементной модели**

Methods of construction of a finite element model

Существует три способа создания компонентов и построения КЭМ в интерактивном режиме:

- 1. технология применения базовых геометрических примитивов;
- 2. метод задания координатной плоскости;
- 3. предлагаемый метод адаптивной системы координат (АСК).

Рассмотрим их подробнее.

#### Технология применения базовых геометрических примитивов

Технология создания компонентов требует минимальных знаний о программном продукте ANSYS APDL. Пользователь в интерактивном режиме посредством логических шагов выбирает нужные типы геометрии, которые относятся к конкретному конструктивному элементу корпуса судна или объекта морской техники. Однако данный способ требует больших временных затрат и количества операций на создание компоненты. Например, виды и число операций, затрачиваемых на создание компоненты поперечной переборки судна с помощью технологии применения базовых геометрических примитивов, показаны на рис. 1 (см. вклейку).

Из рис. 1 видно, что для создания компоненты конструктивного элемента судна потребовалось 30 операций. Количество действий при выполнении пунктов 7 и 17 зависит от видимости объекта, над которым работает пользователь. В нашем случае это поперечная переборка, соответственно, прежде чем выбрать области, которые ее формируют, необходимо скрыть поверхности палубы, выгородки, наружную обшивку и других элементов, препятствующих данной операции. Поскольку переборка состоит, как правило, из 20 и более поверхностей, при создании компоненты ручным способом нужно

затратить не менее 55 операций, не считая действий, которые затрачиваются в процессе перемещения (влево, вправо, вниз и вверх) и поворотов модели, а также ее приближения и отдаления.

На практике количество заранее созданных компонентов без учета носовой и кормовой оконечностей судна и надстройки включает около 30 типов конструкций. В их числе: палубы, обшивка правого и левого бортов, днище, стрингеры, бимсы, днище со стрингерами, днище с бимсами, днище со стрингерами и бимсами, поперечные переборки, продольные переборки и двойные борта, правая и левая часть судна.

#### Метод задания координатной плоскости

Преимуществом данного метода по сравнению с технологией базовых геометрических примитивов является сокращение числа операций. Для этого используется базовая координатная плоскость, в которой задается геометрия конкретной плоской конструкции.

В случае если модель импортирована, она будет иметь некорректные координаты, связанные с методами округления чисел. Так, координата точки настила (*x*, *y*, *z*) в ANSYS APDL равна (12 000, 7000, 2500), а в импортированной модели будет (12 000,125…; 7000,012…; 2500,893…). На самом деле незначительная кривизна поверхности не влияет на результаты численного анализа, но затрудняет использование данного способа. Поэтому приходится либо возвращаться к методу базовых примитивов, либо комбинировать его с данным методом, либо воспользоваться еще одним способом, который основан на введении новой адаптивной системы координат. Число операций, которое затрачивается на создание компоненты с помощью способа координатной плоскости, показано на рис. 2 (см. вклейку).

Из рисунка видно, что, имея полную информацию о геометрии корпуса судна, пользователю потребуется совершить 18 операций. Иначе число операций увеличивается минимум до 32, что в два раза больше, чем при наличии информации о геометрии судна, при этом это почти вдвое быстрее технологии базовых примитивов.

#### Метод адаптивной системы координат

Данный способ обладает следующими преимуществами:

1. Исключается операция по ручному выбору необходимых поверхностей (рис. 1, пп. 7 и 17), что сокращает число операций.

- 2. Не требуется импорт данных теоретического чертежа, как для метода задания координатной плоскости.
- 3. Есть возможность оперировать с конструкциями, положение которых не совпадает с плоскостями глобальной системы координат. К ним можно отнести расположение второго дна под углом к относительной опорной поверхности и расположение перегородок относительно диаметральной плоскости и плоскости мидель-шпангоута, аппарели, транцевую кормовую оконечность судна и другие архитектурно-конструктивные особенности морских сооружений.

Тем не менее число операций, которое необходимо затратить, одинаково как при наличии, так и при отсутствии информации о теоретическом чертеже (рис. 3, см. вклейку). Следует отметить, что алгоритм управления геометрией и процессом создания КЭ формируется по мере ввода данных о конструкции и требует разработки специального программного обеспечения на языке написания макросов APDL.

### **Программные средства для создания конечно-элементной модели**

Programming skills for building a finite element model

На рис. 4 (см. вклейку) показаны макросы для двух способов создания компоненты (способ координатной плоскости и способ с помощью АСК) в ANSYS APDL.

Рис. 4 демонстрирует, что при использовании способа координатной плоскости программный код компактнее по сравнению с кодом для метода АСК.

В результате создания компоненты поперечной переборки потребовалось 6 команд языка APDL, что в 3 раза быстрее при использовании этого же метода в интерактивном режиме и в 10 раз быстрее технологии базовых примитивов.

Однако при формировании больших объемов макросов или если их число велико, растет вероятность накопления и возникновения ошибки и некорректного выполнения требуемой последовательности операций.

Для решения данной проблемы существуют языки программирования, например TCL/Tk [1, 2, 4, 6], Python. С помощью TCL/Tk можно создавать графические интерфейсы и получить доступ

к функциональным возможностям прикладных программ, таких как ANSYS APDL [3, 9] и ANSYS Workbench. Доступ к управлению данными является возможностью для реализации уникальных пользовательских интерфейсов для решения конкретных задач, в частности построения КЭМ.

Остановимся подробнее на построении КЭМ **с помощью языков программирования APDL и TCL/Tk.** Алгоритм создания графического интерфейса в TCL/Tk основан на принципе наследования, т.е. когда объект-потомок перенимает свойства родителя (либо предков). Например, пусть имя диалогового окна *t*, тогда, чтобы отобразить кнопку с именем *btn1*, необходимо через точку записать *\$t.btn1*. В качестве создания компоненты для поперечной переборки воспользуемся уже известными командами из APDL и языка TCL/Tk, показанными на рис. 5 (см. вклейку).

Дополняя программный код вызовом функций управления данными о конструкции, получаем пользовательский графический интерфейс с выбором конструктивных элементов. Количество, тип и функциональное назначение элементов управления графического интерфейса зависят от сложности моделируемой конструкции.

На рис. 6 (см. вклейку) показано, что одним из преимуществ пользовательского графического интерфейса может служить цветовая гамма кнопок, выполняющих определенные функции:

1. Основные функции:

- желтый цвет выбор только данного компонента;
- оранжевый цвет добавление одного и более компонентов к уже имеющимся элементам конструкции;
- красный цвет подавление данного компонента.

2. Дополнительные функции:

- зеленый цвет выбор типа геометрии по идентификации другого типа;
- синий цвет построение поверхностей и линий по известным КЭ;
- сохранение рисунков в формате PNG («контейнеровоз») и JPEG («катер»).

В результате получим удобную, быструю, наглядную и эффективную систему автоматизированного производства построения КЭМ судна и объектов морской техники, которая обладает следующими преимуществами:

 удобное назначение физических и геометрических свойств компонентам конструкции судна;

- удобное и поэтапное построение КЭ-сетки компонентов, что приводит к ее равномерности;
- возможность быстрой ориентации нормалей КЭ-сетки для физически правильного приложения нагрузок;
- эффективное задание и удаление нагрузок;
- удобное задание граничных условий;
- быстрое переназначение атрибутов КЭ-сетки при изменении параметров обшивки корпуса, листов палуб и балок с последующей генерацией сетки;
- удобный и эффективный инструмент для формирования отчета.

### **Заключение**

Conclusion

В результате анализа традиционных и освоения современных способов автоматизации построения КЭМ с помощью создания дополнительных средств графического интерфейса можно сделать следующие выводы о предлагаемой технологии:

- она является универсальной и ориентирована на сокращение времени (в несколько раз по сравнению с традиционными методами) при разработке пространственных сложных КЭМ судов и объектов морской техники благодаря созданию специализированных инструментов управления данными на стадии построения расчетной модели;
- в частном случае ее применение позволило сократить работу в 6 раз по сравнению с применением современных универсальных алгоритмов;
- существенно снижается количество ошибок конвертации данных о геометрии при построении расчетной модели, связанных с импортом информации о геометрии из системы САПР;
- повышается информативность процесса создания расчетной модели благодаря исключению избыточной формализации процесса обмена данными о геометрии между расчетной программой и системой САПР.

### Список использованной литературы

- 1. *Москвин П.В.* Азбука TCL. 2-е изд., стереотип. Москва : Горячая линия – Телеком, 2012. 216 с.
- 2. *Уэлш Б.*, *Джонс К.*, *Хоббс Д*. Практическое программирование на TCL и Тk / [Пер. с англ. *В.В. Вейтмана*]. 4-е изд. Москва : Вильямс, 2004. 1122, [2] с.
- 3. ANSYS Mechanical APDL Structural Analysis Guide : [software user guide] / ANSYS Inc. Canonsburg : ANSYS, 2013. XIX. 498 p.
- 4. *Flynt C.* TCL/Tk: A Developer's Guide. 2nd ed. Waltham : Morgan Kaufmann, 2003. 792 p.
- 5. Design methods: [Report of Committee IV.2] // Proceedings of 19<sup>th</sup> International Ship and Offshore Structures Congress (ISSC 2015). London : CRC, 2015. Vol. 1. P. 459–518.
- 6. *Harrison M.*, *McLennan M*. Effective TCL/Tk Programming: Writing Better Programs with TCL and Tk. Reading : Addison-Wesley, 1998. 405 p. (Addison-Wesley professional computing series).
- 7. *Holmberg T.*, *Hunter S.* Increasing Efficiency in the Ship Structural Design Process  $//$  Proceedings of  $10<sup>th</sup>$  International Conference on Computer and IT Applications in the Maritime Industries (COMPIT'11). Hamburg : Techn. Univ. Hamburg-Harburg, 2011. P. 536–550.
- 8. *Kassel B.*, *Cooper S.*, *Mackenna A.* Rebuilding the NAVSEA Early Stage Ship Design Environment: Technical Report / Naval Surface Warfare Center. Arlington : ASNE, 2010. 11 p.
- 9. *Miller E.* Introduction to the ANSYS Parametric Design Language (APDL).  $2<sup>nd</sup>$  ed. Tempe : PADT, 2016. 232 p.

### References

- 1. *Moskvin P.V.* Azbuka TCL. 2nd ed. Moscow : Gorjachaja linija – Telekom, 2012. 216 p.
- 2. *Welsh B.*, *Jones K.*, *Hobbs J.* Practical Programming in TCL and Tk.  $4<sup>th</sup>$  ed. Moscow : Williams, 2004. 1122 p.
- 3. ANSYS Mechanical APDL Structural Analysis Guide: [software user guide] / ANSYS Inc. Canonsburg : ANSYS, 2013. XIX. 498 p.
- 4. *Flynt C.* TCL/Tk: A Developer's Guide. 2nd ed. Waltham : Morgan Kaufmann, 2003. 792 p.
- 5. Design methods: [Report of Committee IV.2] // Proceedings of 19<sup>th</sup> International Ship and Offshore Structures Congress (ISSC 2015). London : CRC, 2015. Vol. 1. P. 459–518.
- 6. *Harrison M.*, *McLennan M*. Effective TCL/Tk Programming: Writing Better Programs with TCL and Tk. Reading : Addison-Wesley, 1998. 405 p. (Addison-Wesley professional computing series).
- 7. *Holmberg T.*, *Hunter S.* Increasing Efficiency in the Ship Structural Design Process  $//$  Proceedings of  $10<sup>th</sup>$  International Conference on Computer and IT Applications in the Maritime Industries (COMPIT'11). Hamburg : Techn. Univ. Hamburg-Harburg, 2011. P. 536–550.
- 8. *Kassel B.*, *Cooper S.*, *Mackenna A.* Rebuilding the NAVSEA Early Stage Ship Design Environment: Technical Report / Naval Surface Warfare Center. Arlington : ASNE, 2010. 11 p.
- 9. *Miller E.* Introduction to the ANSYS Parametric Design Language (APDL). 2<sup>nd</sup> ed. Tempe : PADT, 2016. 232 p.

#### **Сведения об авторах**

*Александров Анатолий Владимирович*, к.т.н., начальник лаборатории ФГУП «Крыловский государственный научный центр». Адрес: 196158, Санкт-Петербург, Московское шоссе, д. 44. Тел.: +7 (812) 415-45-52. E-mail: Alefor@list.ru. *Рыбалко Трифон Родионович*, инженер ФГУП «Крыловский государственный научный центр». Адрес: 196158, Санкт-Петербург, Московское шоссе, д. 44. Тел.: +7 (812) 415-48-21. E-mail: Tridarry@yandex.ru. https://orcid.org/0000-0001-5469-7657.

#### **About the authors**

*Anatoliy V. Aleksandrov*, Cand. Sci. (Eng.), Head of laboratory, Krylov State Research Centre. Address: 44, Moskovskoye sh., St. Petersburg, Russia, post code 196158. Tel.: +7 (812) 415-45-52. E-mail: Alefor@list.ru.

*Trifon R. Rybalko*, Engineer, Krylov State Research Centre. Address: 44, Moskovskoye sh., St. Petersburg, Russia, post code 196158. Tel.: +7 (812) 415-48-21. E-mail: Tridarry@yandex.ru. https://orcid.org/0000-0001- 5469-7657.

> Поступила / Received: 03.12.21 Принята в печать / Accepted: 09.03.22 © Александров А.В., Рыбалко Т.Р., 2022

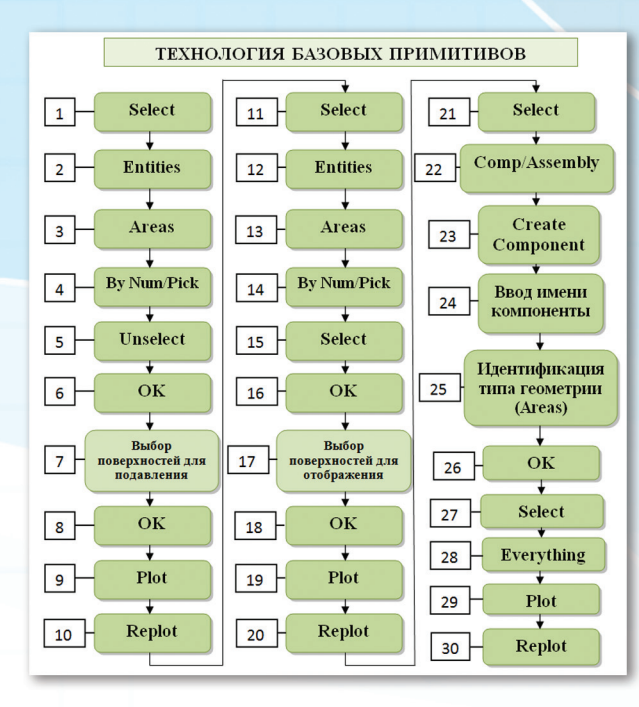

Рис. 1. Блок-схема создания компоненты с помощью технологии базовых геометрических примитивов

Fig. 1. Block diagram of creating a component using the technology of basic primitives

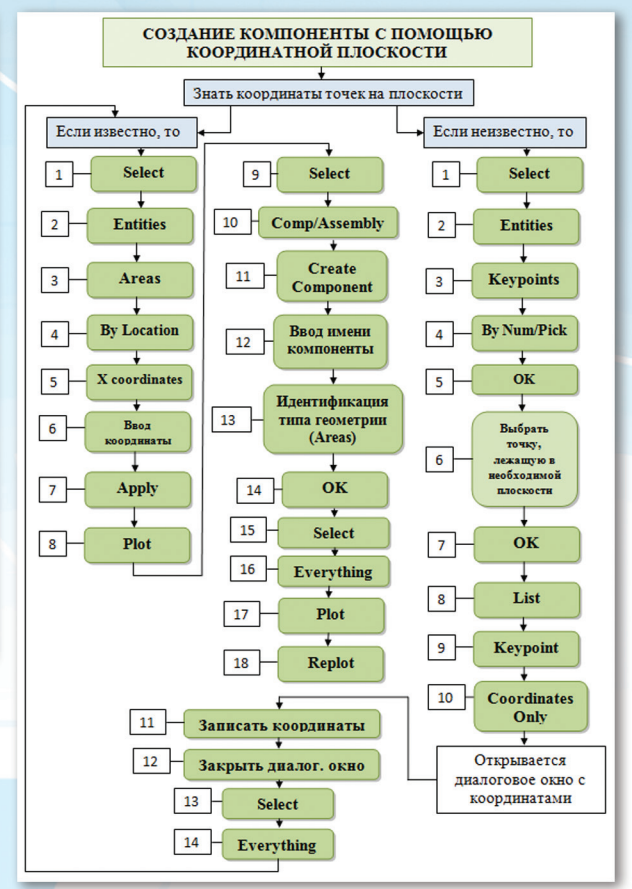

Рис. 2. Блок-схема создания компоненты с помощью координатной плоскости

Fig. 2. Block diagram of creating a component using a coordinate plane

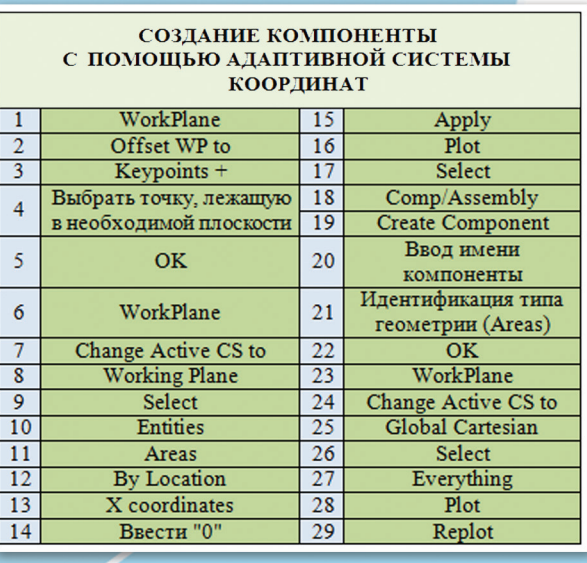

Рис. 3. Алгоритм создания компоненты с помощью АСК

Fig. 3. An algorithm for creating a component using an adaptive coordinate system

1 !!! СПОСОБ КООРДИНАТНОЙ ПЛОСКОСТИ 2 / PREP7 З ASEL, S, LOC, X, 28 Икоордината х, [м] 4 APLOT 5 6 CM, Pereborka<sub>\_1</sub>, AREA 7 ALLSEL ALL 8 APLOT  $\alpha$ 

1 !!! СПОСОБ с помощью НСК 2 /PREP7 3 ! отображение номеров точек 4 /PNUM, KP, 1 5 ! 12588 номер точки, 6 ! в которой устанавливается НСК 7 KWPAVE 12588 8 ! активация НСК 9 csys, 4  $10$  asel, s,  $loc, x, 0$ 11 !подавление номеров точек 12 / PNUM, KP, 0 13 !возвращение к Глобальной СК 14 csvs.0 15 ! создание компоненты 16 CM, Pereborka\_1, AREA 17 ALLSEL, ALL **18 APLOT**  $b)$ 

Рис. 4. Макросы создания компоненты: а) способ координатной плоскости;  $b)$  способ АСК

Fig. 4. Macros for creating components: a) the coordinate plane method;<br>b) the ACS method

1 destroy .shell 2 set t [toplevel .shell -height 700 -width 900] 3 4 wm title \$t "TANKER" 5 6 button \$t.btn1 -text Pereborka\_1 -bg grey -command {  $\overline{7}$ ans sendcommand "/prep7" ans\_sendcommand "ASEL, S, LOC, X, 28"  $\mathbf{8}$  $9$ ans\_sendcommand "APLOT" ans\_sendcommand "CM, Pereborka\_1, AREA" 10 ans\_sendcommand "ALLSEL, ALL" 11 ans\_sendcommand "APLOT"  $12$  $13$ } 14

Рис. 5. Фрагмент кода написания пользовательского графического интерфейса на языке TCL/Tk

Fig. 5. Code snippet for writing a user graphical interface in TCL/Tk

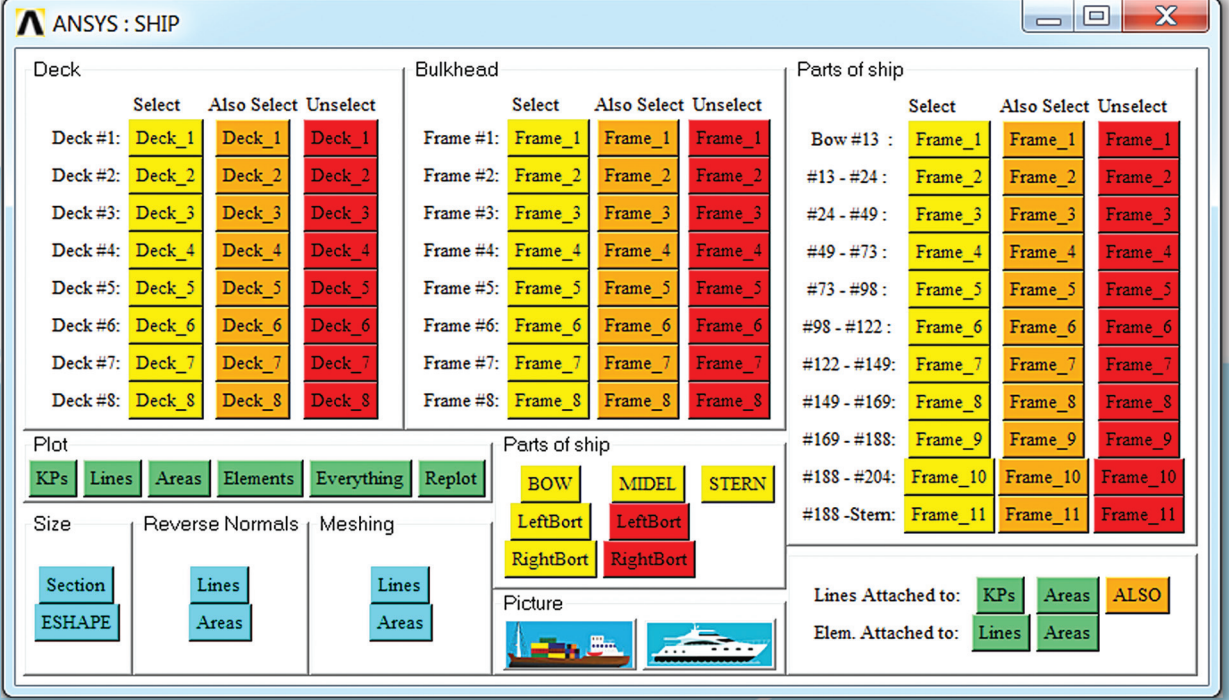

Рис. 6. Пользовательский графический интерфейс с выбором конструктивных элементов судна, написанный на языке TCL/Tk

Fig. 6. User graphical interface with the choice of structural elements of the vessel, written in TCL/Tk